## 文章编号:1672-2892(2010)06-0752-04

# 测试设备的面向用户报表方案设计

刘振吉

(中国工程物理研究院 电子工程研究所,四川 绵阳 621900)

摘 要:一些测试设备的测试数据报表格式固定,与用户的文档规范不相符,不便于用户直 接使用。介绍了一种面向用户的测试设备报表方案,测试设备软件用 Visual C++开发,通过 ActiveX 数据对象从数据库中读取存储的测试数据后,利用 Microsoft Office Word 模板生成 Word 报表。在测 试数据数量确定的情况下,用户通过修改 Word 模板可定制报表格式,提高了系统开发效率,便于 用户使用。

关键词:测试设备;报表;面向用户;Visual C++语言;Word 模板 中图分类号: TN911.72; TP274 文献标识码: A

## User**-**oriented design for report scheme of test equipment

LIU Zhen-ji

(Institute of Electronic Engineering, China Academy of Engineering Physics, Mianyang Sichuan 621900, China)

Abstract: The report of some test equipment is discommodious for users because its format is fixed and unmatched with the document criterion of users. User-oriented report scheme of test equipment is introduced in this paper. Through the test equipment software programmed by Visual  $C++$ , users can get the data stored in the database by ActiveX Data  $Objects(ADO)$ , and make a report with the report template of Microsoft Office Word. If the amount of test data is definitely, user can customize the format of report by changing the report template of Microsoft Office Word. This scheme can improve the design efficiency of software, and is convenient for use.

Key words: test equipment; report; user-oriented; Visual C++; Word template

随着自动化测试技术的发展,一些具有友好图形界面的专用测试设备得到了广泛应用,但是这些测试设备对 测试结果的报表处理却大多不尽如人意。较老的测试设备提供的报表实际就是测试后直接打印,事后无法查询。 虽然有的测试设备提供报表查询和打印功能,但往往是格式固定不便修改的报表。用户在使用过程中经常需要修 改报表格式,如果测试人员要编写测试报告,还要手工摘抄数据,增加了测试人员工作量,影响工作效率。现在 有关人员也开展了一些通用性报表的设计研究工作<sup>[1-3]</sup>,但是对于用途相对单一的专用测试设备来说,制作专用 的报表控件来实现报表的动态设计,不仅增加了开发成本,而且对用户的使用要求也提高了。本文提出了一种用 Visual C++开发程序调用 Microsoft Office Word 模板生成报表的设计方案,用户只需掌握设计 Word 模板的技巧, 就可以自己调整专用测试设备的报表格式,轻松获得测试数据,编写满足用户文档规范要求的测试报告。

## 1 面向用户的报表架构

通常一些测试设备报表就是将存储的测试数据根据查询条件按一定的格式重新显示出来,并提供打印等功 能。本文介绍的测试设备面向用户的报表架构与一般的测试设备报表的主要区别就是提供了用户修改报表格式的 方法。面向用户的报表方案最终输出为 Microsoft Office Word 文档,输出内容的定位用体现用户需求格式的 Word 模板来实现。Word 模板的制作有特殊字符标记法、书签定义法、表格法和域定义 4 种方法<sup>[4]</sup>, 在该测试设备的 软件开发中采用书签定义法制作 Word 模板。测试数据由软件程序自动读取, 而决定报表格式的 Word 模板允许 用户按设计要求进行修改。该测试设备软件数据库采用了 Microsoft Office Access 2003,数据库接口采用 ActiveX 数据对象(ADO),用 Visual C++编程通过 ADO 从数据库中读取测试数据,然后套用相关的 Word 模板文件输出

Word 报表。面向用户的报表架构框图见图 1。

## 2 数据库设计

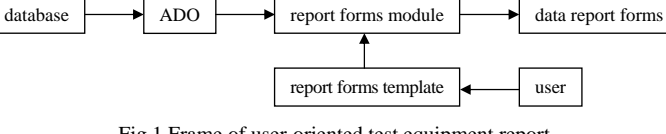

该专用测试设备的数据库设计包含用于测试的

Fig.1 Frame of user-oriented test equipment report 图 1 面向用户的测试设备报表架构框图

参数表的设计和用于存储测试数据的历史表的设计,主要设计了产品信息表、测试参数表、测试记录表和数据记 录表。其中测试记录表通过产品编号与产品信息表建立关联,测试记录表通过测试编号和数据记录表建立关联, 数据记录表通过参数序号和测试参数表建立关联。产品信息表、测试参数表、测试记录表和数据记录表的结构描 述分别详见表 1~表 4。

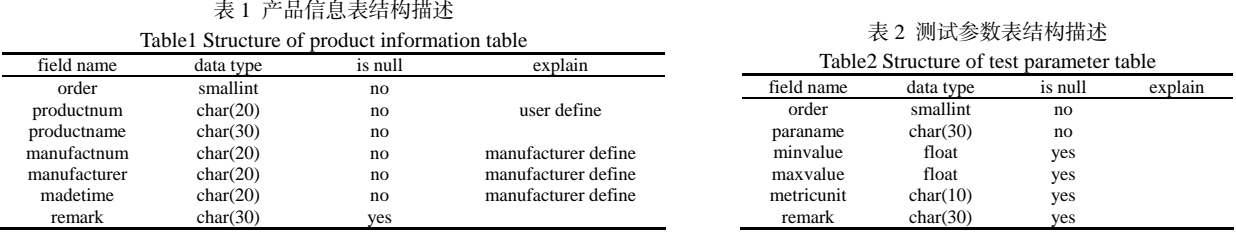

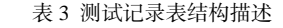

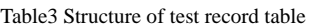

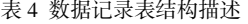

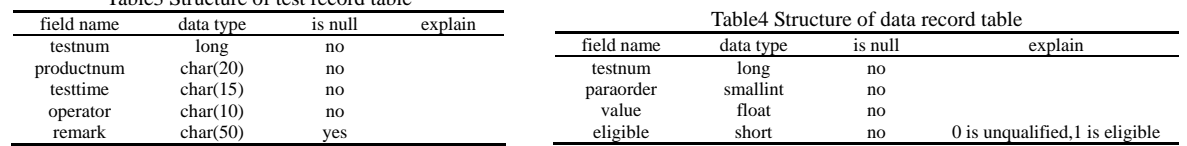

## 3 Word 模板的制作

首先分析测试设备报表输出的格式和内容,然后 用 Microsoft Office Word 产生 1 个空的 Word 模板 repdoc.dot,在模板中根据需要写上已经明确的信息, 绘制相关表格,然后将鼠标移动至需要动态添加数据 的地方, 在 Word 软件菜单中点击插入(I)/书签(K), 在 弹出的书签对话框中增加书签名。为了描述方便,示 例中只列了 3 个参数, 最终的模板显示及书签设置见 图 2。其中用于输出测试情况的定位书签有 7 个, 测 试编号用 tnumber,产品编号用 pnumber,产品名称用 pname,出厂编号用 pno,生产时间用 ptime,操作人 员用 thandlers,测试时间用 ttime。有关具体测试内容 的定位书签有 15 个,序号用 tno1,tno2 和 tno3,参数 名称用 tpara1,tpara2 和 tpara3,合格范围用 trange1, trange2 和 trange3,实测值用 tvalue1,tvalue2 和 tvalue3, 测试结果用 tresult1,tresult2 和 tresult3。

XXXX 产品测试报告单。 通晓光盘是。 产品编号, 产品名称: 出厂编号: 生产时间。 序号e 参数名称。 合格范围。 实测值 测试结果  $\overline{\mathbf{x}}$ 书签名(B) pname<br>pname  $\overline{a}$ 操作人品: pno<br>pnumber<br>ptime<br>thandlers 测试时间: tnol<br>tno2<br>tno3<br>tnumbe 排序依据: ⊙名称(N) ○位置(L) □ 隐藏书签 00 [添加(A) [删除(D) ] [定位(G) 取消 Fig.2 Template of Word bookmarks setting 图 2 Word 模板及书签设置

为防止模板格式被破坏,可以通过点击 Word 菜单的工具(T)/保护文档(P)为 Word 模板设置密码, 为了说明 这一功能,设置密码为"123",用户修改模板格式时可以通过手动输入密码来打开模板文件进行操作<sup>[4-5]</sup>,软件 在打开模板文件时可以通过程序代码输入密码。

#### 4 程序设计

#### 4.1 数据库访问接口

ADO 是 Windows 环境中比较流行的数据库编程技术,ADO 具有强大的数据处理功能和易用的编程接口,便 于程序开发。需要注意的是在使用 ADO 前必须在工程的 stdafx.h 文件里用直接引入符号#import 引入 ADO 库文 件,加入下面的代码,以便编译器能正确编译。

#import "C:\program files\common files\system\ado\msado15.dll" no\_namespace rename( "EOF", "adoEOF")。

## 4.2 Visual C++调用 Word 模板生成报表

在 Visual C++中打开测试设备软件的工程文件 testequip.dsp 后,点击 Visual C++的菜单 View/ClassWizard, 调出"MFC ClassWizard"对话框,点击"Add Class"按钮的"From a type library…"选项,选择 Word 的类库 文件"C:\Program Files\Microsoft OFFICE11\MSWORD.OLB",选择所有的类并确认后,在软件目录下生成 2个 文件 msword.h 和 msword.cpp<sup>[6-8]</sup>。

在文件 testequip.cpp 中的 InitInstance()函数体开始部分增加如下内容:

if  $(Colnitalize(NULL) != S_OK)$ 

AfxMessageBox("初始化 COM 类库失败!");

return FALSE;

在文件 mainfrm.h 中首先包含头文件 msword.h,然后在 CMainFrame 类中增加以下公共成员变量和菜单响应 函数:

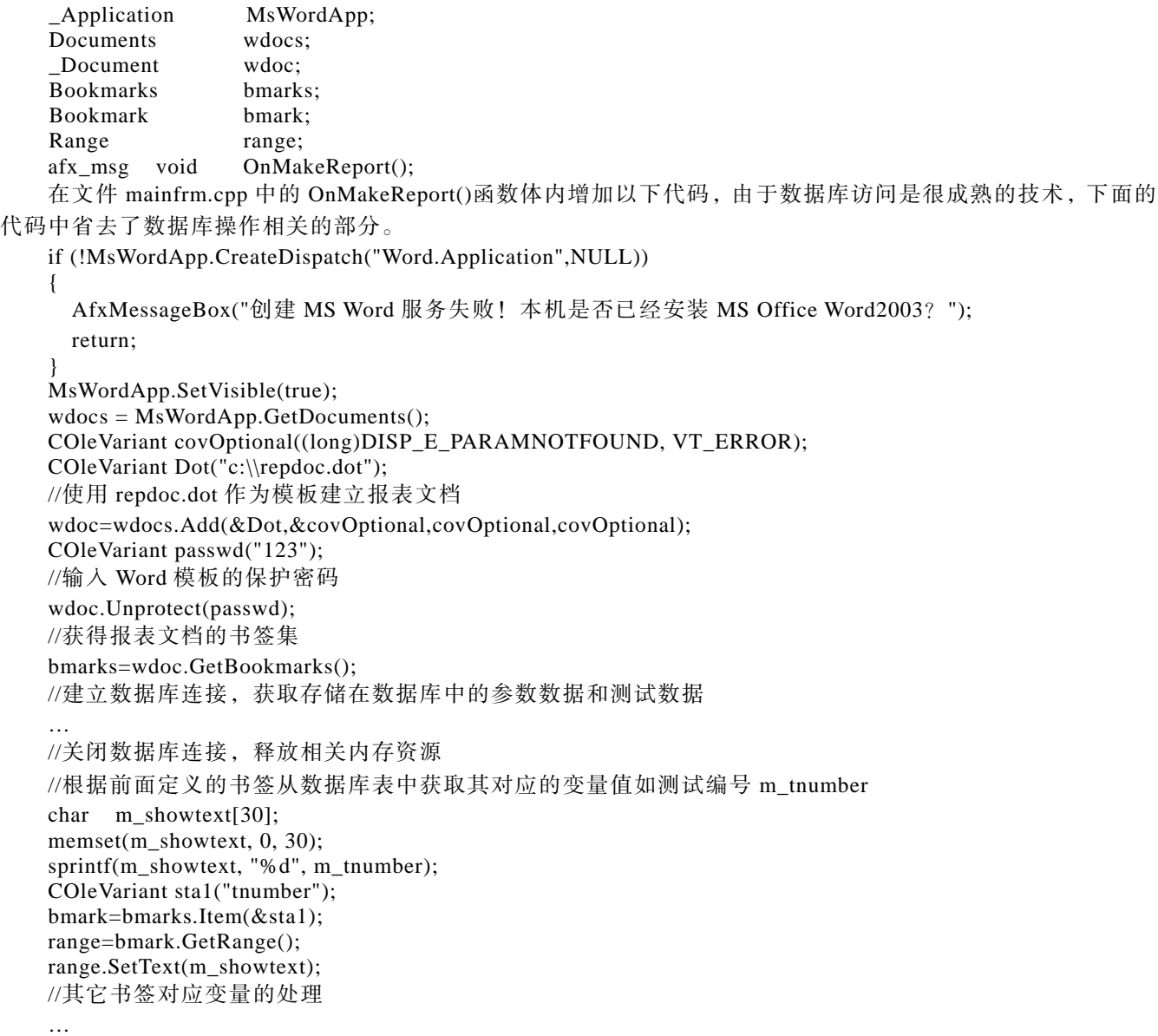

{

}

//释放 MicroSoft Word 服务

MsWordApp.ReleaseDispatch();

开发该测试设备软件的计算机中安装了 Windows XP 操作系统、Microsoft Office 2003 和 Visual C++6.0 软件。 以上所有代码都在 Visual C++6.0 中编译通过,运行软件后,输出报表正常。在手工修改 repdoc.dot 的显示格式 但不修改书签名称的情况下,重新运行软件后,输出报表能正常反映显示格式的变化。

## 5 结论

采用基于 COM 技术和 Word 模板的面向用户报表方案,提高了专用测试设备软件的开发效率,对报表的界 面友好性也有很大改善。专用测试设备报表格式可以动态修改,方便了用户使用。将 Word 报表另存后,用户可 以轻松获得测试数据,编写出满足用户方文档规范要求的测试报告,该方案尤其适用于报表数据种类相对固定的 专用测试设备。

## 参考文献:

[ 1 ] 张皓,丁继成. 基于组件对象模型的通用数据报表设计与实现[J]. 信息与电子工程, 2008,6(6):73-77.

- [ 2 ] 余建军,黄云龙. 基于 Word 模板的报表控件的设计[J]. 计算机与现代化, 2004,(9):117-120.
- [ 3 ] 宋晓宇,刘蔚然,刘天波. 基于组件的自定义报表系统的设计与实现[J]. 计算机工程与设计, 2008,29(11):2963-2966.
- [ 4 ] 刘金彪,曹海泉,姚国平. Word 模板的制作方法和内容定位识别技术[J]. 计算机与信息技术, 2005(11):81-82.
- [ 5 ] 黄松;赵洋. 源于 Access 数据库审稿单 Word 模板的创建[J]. 青岛大学学报(工程技术版), 2008,23(3):58-61.
- [ 6 ] 王胜春,唐文胜. 在 Visual C++中利用 COM 实现对 Word 的调用[J]. 计算机与现代化, 2002(5):45-46.
- [ 7 ] 戈敏霞,张育平. Visual C++中的自动化客户端[J]. 计算机应用研究, 2001,18(10):132-133,146.

[ 8 ] 闫玉巧,张于燕. 利用 COM 对象访问 Word 的一种方法[J]. 计算机与网络, 2002(7):53-54.

#### 作者简介:

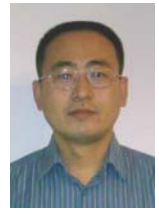

 刘振吉(1974-),男,山东省潍坊市人,硕士,副研究员,主要研究方向为自动化测试系统的研究与 应用**.** email:iwillbetter518@163.com**.**

## 2010 年度《信息与电子工程》优秀编委和优秀审稿人名单

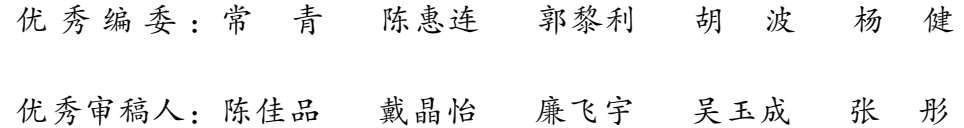